<span id="page-0-0"></span>Anexo 3: Produto Educacional

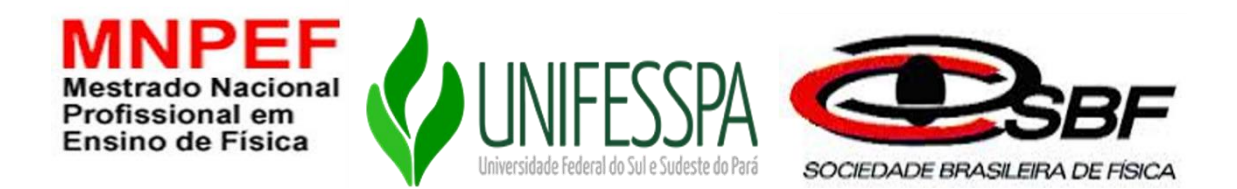

## **UNIVERSIDADE FEDERAL DO SUL E SUDESTE DO PARÁ INSTITUTO DE CIÊNCIAS EXATAS MESTRADO NACIONAL PROFISSIONAL EM ENSINO DE FÍSICA**

**PRODUTO EDUCACIONAL**

**CARLOS ROGÉRIO GOMES CABRAL**

## **KIT DIDÁTICO COMO FERRAMENTA FACILITADORA PARA O PROCESSO ENSINO APRENDIZAGEM DO EFEITO FOTOELÉTRICO USANDO A METODOLOGIA DE SALA DE AULA INVERTIDA**

**MARABÁ-PA 2022**

# **CARLOS ROGÉRIO GOMES CABRAL**

#### **PRODUTO EDUCACIONAL**

## **KIT DIDÁTICO COMO FERRAMENTA FACILITADORA PARA O PROCESSO ENSINO APRENDIZAGEM DO EFEITO FOTOELÉTRICO USANDO A METODOLOGIA DE SALA DE AULA INVERTIDA**

Produto Educacional da dissertação de Mestrado apresentada ao Programa de Pós-Graduação da Universidade Federal do Sul e Sudeste do Pará - UNIFESSPA pólo 29 no Curso de Mestrado Nacional Profissional em Ensino de Física (MNPEF), como parte dos requisitos necessários à obtenção do título de Mestre em Ensino de Física. Orientadora: Prof.ª Dra. Andréa de Lima Ferreira Novais. Coorientador: Prof. Dr*.* Orahcio Felício de Sousa.

**MARABÁ-PA 2022**

# **SUMÁRIO**

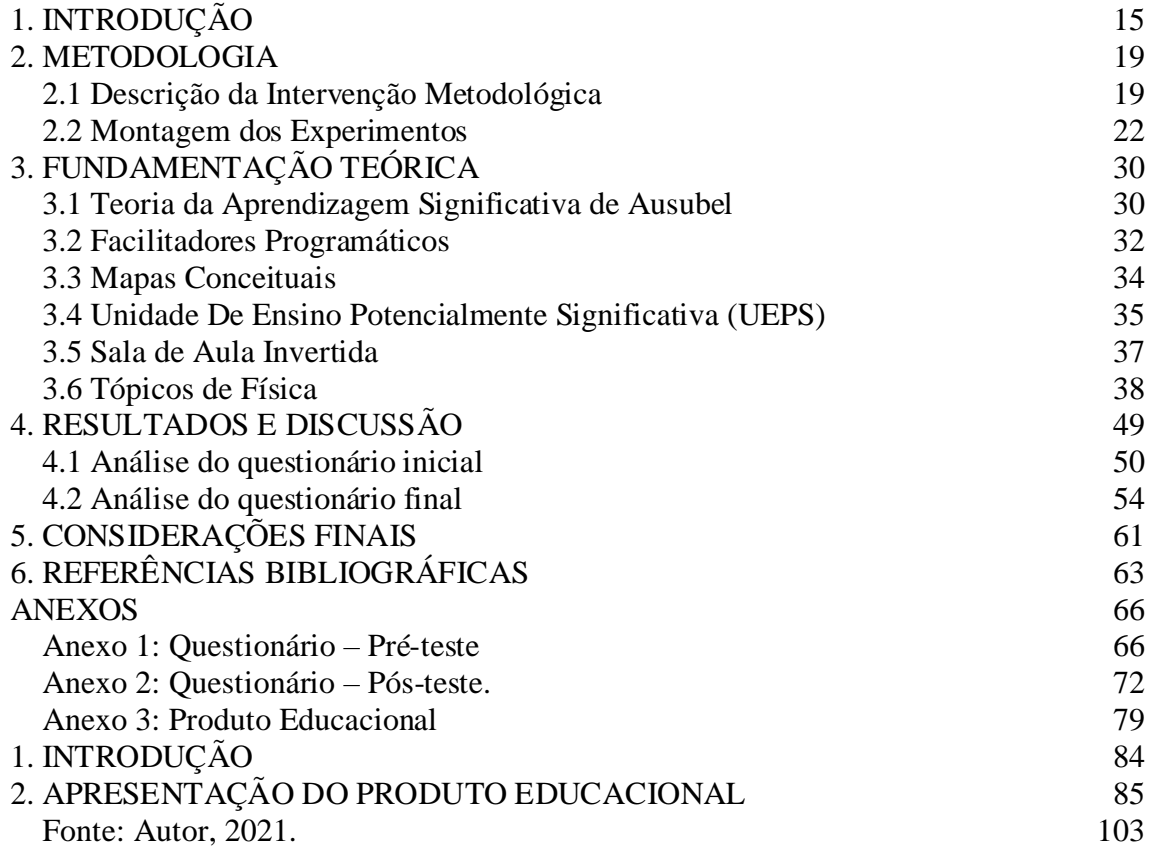

# **LISTA DE FIGURAS**

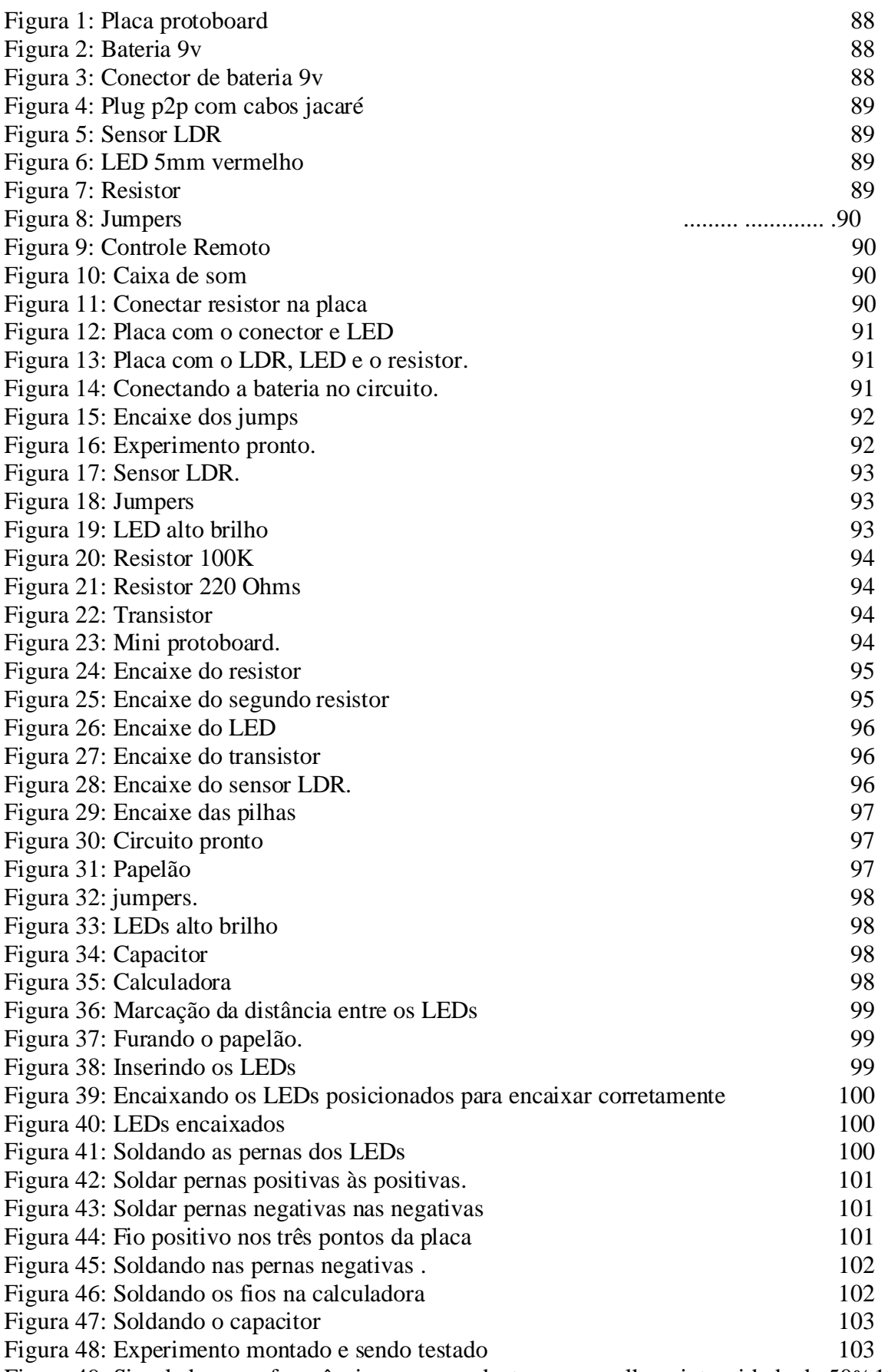

[Figura 49: Simulador com frequência correspondente ao vermelho e intensidade de 50%107](#page-29-0)

![](_page_4_Picture_84.jpeg)

## <span id="page-5-0"></span>**1. INTRODUÇÃO**

A implementação da Base Nacional Comum Curricular (BNCC), fez com que surgissem várias mudanças na forma em que se pensava e se processava o ensino no Brasil. Uma das alterações evidentes é uma ênfase maior em relação ao uso e a compreensão das tecnologias e o texto sendo descrito com intenção de dar mais protagonismo aos estudantes. O texto da BNCC (2018) deixa evidente o objetivo de utilizar e criar tecnologias digitais de informação e comunicação de forma que essa utilização seja crítica e reflexiva, além de corroborar para que os estudantes possam desenvolver sua capacidade de resolução de problemas.

Dentre as mudanças propostas pela BNCC destaca-se a inserção da componente curricular Pesquisa e Inovação Tecnológica no nono ano do ensino fundamental. As aulas práticas dessa componente têm uma grande importância para que os estudantes consigam desenvolver competências específicas das habilidades esperadas e almejadas pelas documentações norteadores do Ensino Básico. Desse modo, especialmente nas disciplinas do currículo Integrador (CIC), deve-se desenvolver a compreensão dos fundamentos científicotecnológicos dos processos produtivos, relacionando a teoria com a prática, no ensino de cada disciplina.

Pensado em todas essas alterações e na necessidade de dar um suporte a mais para a rotina dos diversos professores no Brasil que ministrarão as disciplinas nessa nova configuração, o presente produto apresenta um kit didático para ser utilizado tanto nas disciplinas do CIC, que envolvem as tecnologias, quanto na própria disciplina de física, bastando somente o uso de aporte teórico por parte do professor da disciplina.

Nesse contexto, o tema escolhido para a produção do produto é o efeito fotoelétrico. No cotidiano, esse efeito tornou possível o cinema falado, a transmissão de imagens animadas (televisão), além da produção de energia limpa, através da energia solar, dentre muitas outras aplicações. Conhecer os conceitos e a ciência por trás desse fenômeno vai de encontro com todos os objetivos descritos acima sobre a componente curricular. Assim sendo, busca-se apoiar o professor em sua trajetória através da disponibilidade de um kit para o desenvolvimento de aulas mais interativas e com protagonismo discente.

#### <span id="page-6-0"></span>**2. APRESENTAÇÃO DO PRODUTO EDUCACIONAL**

O produto educacional constitui-se de um kit didático contendo cinco experimentos – três analógicos (*in loco*) e dois digitais (simulações computacionais), que descrevem e simulam fenômenos relacionados ao efeito fotoelétrico. Os experimentos físicos devem ser montados e aplicados sob supervisão do professor, podendo ser aplicados nas disciplinas de Pesquisa e Inovação Tecnológica que compõem o quadro de Integração Curricular, ou na disciplina de Física, bastando somente a adequação teórica.

Ressalta-se que os experimentos foram propostos considerando uma abordagem híbrida de educação, dentro do contexto de sala de aula invertida, ou seja, o professor disponibiliza previamente os materiais para montagem dos kits didáticos pelos grupos. Em seguida, o professor se reúne com os grupos no laboratório de ciências para direcionar a montagem e execução do experimento. Mesmo com a sala de aula invertida, é de extrema importância que o professor faça os experimentos antes para compreender a montagem e sanar as dúvidas dos alunos quando surgirem em sala de aula – isso faz parte do trabalho de preparação das aulas por parte do professor.

No primeiro experimento, denominado "Ouça seu controle remoto", o professor pode solicitar que os estudantes realizem pesquisas em vídeos no *You Tube* sobre o assunto e disponibilize artigos para que os estudantes possam ter embasamentos teóricos mais específicos não só do fenômeno físico em estudo, mas também, da prática experimental em si.

Este experimento, denominado "Ouça seu controle remoto", foi baseado no artigo intitulado "Física moderna no ensino médio: um experimento para abordar o efeito fotoelétrico", de autoria de Silva e Assis (2012). Já o experimento denominado "Placa solar de leds", esse experimento foi baseado no artigo intitulado "Usando uma led como fonte de energia", de Alves e Silva (2008).

Para a montagem do experimento é sugerido ao professor disponibilizar materiais da internet e o artigo para os alunos estudarem, esse estudo prévio é coerente com a abordagem da sala de aula invertida e facilita a compreensão das instruções de montagem.

Por fim, o professor pode solicitar que os estudantes façam um relatório técnico explicando como o fenômeno ocorreu e sugerindo uma apresentação para um próximo encontro.

Destaca-se que os estudantes são os responsáveis pela soldagem com a supervisão do professor. O professor deve fornecer os links dos vídeos:

● Vídeo 01. "Ouça seu controle remoto": https://drive.*google*[.com/file/d/1nsVb\\_LANv17lwv2897EyXIWWpdqXjJr6/view](https://drive.google.com/file/d/1nsVb_LANv17lwv2897EyXIWWpdqXjJr6/view?usp=sharing) [?usp=sharing;](https://drive.google.com/file/d/1nsVb_LANv17lwv2897EyXIWWpdqXjJr6/view?usp=sharing)

● Vídeo 02. "Sensor de luz": https://drive.*google*[.com/file/d/1IBtxfliuCyJvaVjjXeLGgWOgjF2BRLoP/view?u](https://drive.google.com/file/d/1IBtxfliuCyJvaVjjXeLGgWOgjF2BRLoP/view?usp=sharing) [sp=sharing;](https://drive.google.com/file/d/1IBtxfliuCyJvaVjjXeLGgWOgjF2BRLoP/view?usp=sharing)

● Vídeo 03. "Placa Solar de LED": https://drive.*google*[.com/file/d/1rZpVlMO611ytNMz6P8YarYsVwvITkoqX/vie](https://drive.google.com/file/d/1rZpVlMO611ytNMz6P8YarYsVwvITkoqX/view?usp=sharing) [w?usp=sharing;](https://drive.google.com/file/d/1rZpVlMO611ytNMz6P8YarYsVwvITkoqX/view?usp=sharing)

● Vídeo 04. *PhEt colorado*: https://drive.*google*[.com/file/d/1cKIYrBuNVDPZHzc5WEWXDBTQZeMMV\\_](https://drive.google.com/file/d/1cKIYrBuNVDPZHzc5WEWXDBTQZeMMV_R0/view?usp=sharing) [R0/view?usp=sharing;](https://drive.google.com/file/d/1cKIYrBuNVDPZHzc5WEWXDBTQZeMMV_R0/view?usp=sharing)

● Vídeo 05 *Simu Photon*: https://drive.*google*[.com/file/d/15A7WtJWRjQcZ1qYfbOPeBreXcyhNlhOr/view](https://drive.google.com/file/d/15A7WtJWRjQcZ1qYfbOPeBreXcyhNlhOr/view?usp=sharing) [?usp=sharing.](https://drive.google.com/file/d/15A7WtJWRjQcZ1qYfbOPeBreXcyhNlhOr/view?usp=sharing)

O link do experimento denominado sensor de luz, por exemplo, teve como base a dissertação por título "Sequência didática para o ensino da luz em turmas do 9<sup>°</sup> ano do ensino fundamental", de Pires (2017), com o objetivo de simular como os postes de iluminação pública funcionam no seu princípio mais básico. O professor também pode ensinar aos estudantes como realizar modelagem computacional envolvendo o efeito fotoelétrico a partir do software *Simu Photon* que é um programa com a finalidade de simular de forma virtual o experimento reproduzido por Philipp Lenard.

Esse Software foi utilizado na dissertação do MNPEF "*Simu Photon*: Um simulador computacional para o Ensino do Efeito Fotoelétrico", Silva (2019). De acordo com as orientações da Base Nacional Comum Curricular (BNCC), que descreve sobre a importância da utilização tecnologias digitais de informação e comunicação de forma crítica, significativa, reflexiva e ética nas diversas práticas sociais (incluindo as escolares) para se comunicar, acessar e disseminar informações, produzir conhecimentos, resolver problemas e exercer protagonismo e autoria na vida pessoal e coletiva.

Essa competência reconhece o papel fundamental da tecnologia e estabelece que o estudante deve dominar o universo digital, sendo capaz, portanto, de fazer um uso qualificado e ético das diversas ferramentas existentes e de compreender o pensamento computacional e os impactos da tecnologia na vida das pessoas e da sociedade (BNCC, 2018). Partindo das orientações da BNCC, o professor deve explicar aos estudantes como acessar o software

*PhET*. Na última etapa, os estudantes realizam as simulações observando quais características da radiação apresentadas nas aulas realizadas via Meet. Após a etapa de montagem dos kits didáticos físicos *in loco* e digitais pelos grupos, o professor deve realizar reuniões e disponibilizar vídeos explicando sobre a finalização dos experimentos e o processo de coleta de dados. A tabela 1 mostra os materiais utilizados para a montagem dos experimentos.

![](_page_8_Picture_402.jpeg)

Tabela 1: Materiais utilizados nas montagens dos experimentos.

Fonte: Autor, 2021.

A montagem do passo a passo da construção dos experimentos foi utilizado uma plataforma digital muito usada para montagem de projetos de robótica, a *Tinkercad*. Essa plataforma é bastante útil para montagem e simulações de experimentos de robótica com

arduino e placa micro *bit* e também serve para simulação de circuitos elétricos. Por esse motivo os experimentos físicos(Analógicos, *in loco*) foram construídos nela.

2.1. Montagem dos Experimentos

 2.1.1. Materiais Utilizados e Montagem do Experimento 1 (Ouça seu controle remoto) - Ouça seu Controle Remoto.

Os materiais necessários para a montagem do experimento foram:

<span id="page-9-0"></span>● Uma placa mini protoboard de 170 furos, valor aproximado R\$: 12,50.

Figura 20: Placa protoboard.

![](_page_9_Picture_6.jpeg)

Fonte: Autor, 2021.

<span id="page-9-1"></span>● Uma bateria de 9v, valor aproximado R\$: 1,90

Figura 21: Bateria 9v.

![](_page_9_Picture_10.jpeg)

Fonte: Autor, 2021.

● Um conector para a bateria de 9, valor aproximado R\$: 2,50.

<span id="page-10-0"></span>Figura 22: Conector de bateria 9v.

![](_page_10_Picture_1.jpeg)

Fonte: Autor, 2021.

<span id="page-10-1"></span>● Um plug p2p com cabos com jacarés, valor aproximado R\$: 4, 50 Figura 23: Plug p2p com cabos jacaré.

![](_page_10_Picture_4.jpeg)

Fonte: Autor, 2021.

<span id="page-10-2"></span>● Um sensor LDR, valor aproximado R\$: 1,00

Figura 24: sensor LDR.

![](_page_10_Picture_8.jpeg)

Fonte: Autor, 2021.

● Um led de 5mm vermelho, valor aproximado R\$: 1,50.

## Figura 25: LED 5mm vermelho.

<span id="page-11-0"></span>![](_page_11_Picture_1.jpeg)

Fonte: Autor, 2021.

<span id="page-11-1"></span>● Um resistor, valor aproximado R\$: 0,50.

Figura 26: Resistor.

<span id="page-11-2"></span>![](_page_11_Picture_5.jpeg)

Fonte: Autor, 2021. ● Dois jumpers, valor aproximado R\$: 0,50.

Figura 27: Jumpers.

![](_page_11_Picture_8.jpeg)

Fonte: Autor, 2021.

<span id="page-11-3"></span>● Um controle remoto de TV, valor aproximado R\$: 12,50.

Figura 28: Controle Remoto.

![](_page_11_Picture_12.jpeg)

Fonte: Autor, 2021.

● Caixinha de som para notebook, valor aproximado R\$: 19,00.

Figura 29: Caixa de som.

![](_page_12_Picture_1.jpeg)

Fonte: Autor, 2021.

<span id="page-12-0"></span>Para a execução da montagem do experimento 1 (Ouça seu controle remoto), precisaremos seguir os seguintes passos:

<span id="page-12-1"></span>1º Passo: Conecte o resistor de 680 ohms na placa mini placa protoboard de 170 furos, conforme a figura abaixo:

Figura 30: Conectar resistor na placa

|        | <b>STATE OF BRIDE</b> |  |  |  |  |  |  | <b>LO</b> | LO | $\sim$ |
|--------|-----------------------|--|--|--|--|--|--|-----------|----|--------|
|        |                       |  |  |  |  |  |  |           |    |        |
|        |                       |  |  |  |  |  |  |           |    |        |
| T      |                       |  |  |  |  |  |  |           |    |        |
| $\cup$ |                       |  |  |  |  |  |  |           |    |        |
|        |                       |  |  |  |  |  |  |           |    |        |
|        |                       |  |  |  |  |  |  |           |    |        |
|        |                       |  |  |  |  |  |  |           |    |        |
| 1.1.1  |                       |  |  |  |  |  |  |           |    |        |
|        |                       |  |  |  |  |  |  |           |    |        |
|        |                       |  |  |  |  |  |  |           |    |        |
|        |                       |  |  |  |  |  |  |           |    |        |
|        |                       |  |  |  |  |  |  |           |    | m      |

Fonte: Autor, 2021.

<span id="page-12-2"></span>2º Passo: fixe o led de forma que a maior perna do led (cátodo) fique na mesma linha que o resistor de 680 ohms, de acordo com a figura abaixo:

Figura 31: Placa com conector e LED.

Fonte: Autor, 2021.

3º Passo: Em seguida, já com a polaridade correta do led, conecte o LDR em Série de forma a ficar na mesma linha que passa pelo anodo do led. Neste circuito, o LDR aumenta a resistência de acordo com a luminosidade e produz uma corrente elétrica. segue a figura ilustrativa:

<span id="page-13-0"></span>Figura 32: Placa com o LDR, LED e o resistor.

![](_page_13_Picture_1.jpeg)

Fonte: Autor, 2021.

<span id="page-13-1"></span>4º Passo: Agora conecte a bateria com o polo positivo (fio vermelho) conectado a linha da mini protoboard que passa pelo resistor de 680 ohms e o polo negativo (fio preto) a linha da mini protoboard que passa pelo sensor LDR.

![](_page_13_Figure_4.jpeg)

![](_page_13_Figure_5.jpeg)

#### Fonte: Autor, 2021.

5º Passo: Para representar a saída de som do plug p2p, utilizamos na plataforma do *tinkercad* um sensor de vibração como uma saída ilustrativa mais didática, em virtude de a plataforma não possuir esse plug para ser inserido no circuito. A Substituição não oferece nenhum prejuízo na estrutura e muito menos no funcionamento do experimento. OS jumpers da saída do plug p2p devem ser encaixados conforme a figura abaixo:

![](_page_13_Figure_8.jpeg)

<span id="page-13-2"></span>![](_page_13_Figure_9.jpeg)

Fonte: Autor, 2021.

<span id="page-14-0"></span>Para fins de comprovação do 5º passo segue uma foto com a montagem real feita pelos alunos durante a montagem do experimento do grupo 1 ouça seu controle remoto:

![](_page_14_Picture_1.jpeg)

Figura 35: Experimento pronto.

Fonte: Autor, 2021.

Logo após, utilizando um controle comum (apresentado nos materiais citados anteriormente), incidimos luz infravermelha sobre o LDR que ao produzir corrente elétrica produz um barulho na caixa de som.

2.1.2. Materiais Utilizados e Montagem do Experimento 2 (sensor de luz).

Os materiais necessários para a montagem do experimento foram:

<span id="page-14-1"></span>● Sensor LDR, valor aproximado R\$: 1,00.

Figura 36: Sensor LDR.

![](_page_14_Picture_9.jpeg)

Fonte: Autor, 2021.

● Quatro jumpers macho x macho, valor aproximado R\$: 1,00.

![](_page_15_Figure_0.jpeg)

<span id="page-15-0"></span>![](_page_15_Picture_1.jpeg)

<span id="page-15-1"></span>● Led de alto brilho de 5mm valor aproximado R\$: 1,00;

Figura 38: LED alto brilho.

![](_page_15_Picture_4.jpeg)

Fonte: Autor, 2021.

<span id="page-15-2"></span>● Resistor de 100K, valor aproximado R\$: 0,50.

Figura 39: Resistor 100K.

![](_page_15_Picture_8.jpeg)

Fonte: Autor, 2021.

<span id="page-15-3"></span>● Resistor 220 ohms, valor aproximado R\$: 0,50

Figura 40: Resistor 220 Ohms.

![](_page_15_Picture_12.jpeg)

Fonte: Autor, 2021.

<span id="page-16-0"></span>● Transistor 2N2222A valor aproximado R\$: 9,00.

Figura 41: Transistor.

![](_page_16_Picture_2.jpeg)

Fonte: Autor, 2021.

<span id="page-16-1"></span>● Mini protoboard de 170 furos valor aproximado R\$: 12,50.

Figura 42: Mini protoboard.

|   |  |    |                                          |    |                 |   |   |     |     |         |   | u. |  |
|---|--|----|------------------------------------------|----|-----------------|---|---|-----|-----|---------|---|----|--|
| w |  |    |                                          | w  |                 | m | m |     |     |         |   |    |  |
|   |  |    | . .                                      | M. | المتحدة المتحدة | m | w | . . | . . | and the | w | m  |  |
|   |  |    | .                                        |    |                 |   |   |     |     |         |   | n. |  |
|   |  |    | <b>The Committee Committee Committee</b> |    |                 |   |   |     |     |         |   |    |  |
|   |  |    |                                          |    |                 |   |   |     |     |         |   |    |  |
|   |  | m. |                                          |    |                 |   |   |     |     |         |   |    |  |
|   |  |    |                                          |    |                 |   |   | m   |     |         |   |    |  |
|   |  |    |                                          |    | n.              | u | m |     |     |         |   |    |  |
|   |  |    |                                          |    |                 |   |   |     |     |         |   |    |  |
|   |  |    |                                          |    |                 |   |   |     |     |         |   |    |  |

Fonte: Autor, 2021.

● Duas pilhas AA de 1,5V, valor aproximado R\$: 7,50.

![](_page_16_Picture_9.jpeg)

Fonte: Autor, 2021.

Para a execução da montagem do experimento 2 (sensor de luz), precisaremos seguir os seguintes passos:

1º passo: Encaixe o resistor de 220 ohms na placa protoboard de 170, conforme a figura abaixo:

![](_page_17_Figure_0.jpeg)

<span id="page-17-0"></span>![](_page_17_Figure_1.jpeg)

Fonte: Autor, 2021.

<span id="page-17-1"></span>2º passo: encaixe o resistor de 100k, ao lado do resistor de 220 ohms de forma que fica uma linha de pontos da protoboard livre entre os resistores. conforme a figura abaixo:

Figura 44: Encaixe do segundo resistor.

![](_page_17_Picture_5.jpeg)

Fonte: Autor, 2021.

<span id="page-17-2"></span>3º passo: coloque o led de forma que o ânodo fique na mesma linha que passa pelo resistor de 220 ohms e o cátodo fique na linha livre da protoboard, conforme a figura 26.

Figura 45: Encaixe do LED.

![](_page_17_Picture_9.jpeg)

Fonte: Autor, 2021.

<span id="page-18-0"></span>4º passo: encaixe o transistor 2N2222A de forma que o que o coletor (C) fique na mesma linha livre onde está posicionado o catodo do led, conforme a figura.

![](_page_18_Figure_1.jpeg)

Figura 46: Encaixe do transistor.

Fonte: Autor, 2021.

<span id="page-18-1"></span>5º Passo: encaixe o sensor LDR nas linhas onde ficam a base (B) e a parte do emissor (E) conforme a figura 28.

![](_page_18_Figure_5.jpeg)

![](_page_18_Figure_6.jpeg)

Fonte: Autor, 2021.

<span id="page-18-2"></span>6º Passo: e por último ligue duas pilhas em série, e em seguida, conecte-as ao circuito da protoboard conforme a figura abaixo.

Figura 48: Encaixe das pilhas.

![](_page_18_Figure_10.jpeg)

Fonte: Autor, 2021.

<span id="page-19-0"></span>Ainda para fins didáticos, segue uma foto do circuito real montado pelo pela turma durante a confecção dos experimentos.

Figura 49: Circuito pronto.

![](_page_19_Picture_2.jpeg)

![](_page_19_Figure_3.jpeg)

2.1.3. Materiais Utilizados e Montagem do Experimento 3 (placa solar de leds).

Os materiais necessários para a montagem do experimento foram:

<span id="page-19-1"></span>Um pedaço de papelão 5cm x 5cm, valor aproximado R\$: 0, 10.

![](_page_19_Picture_7.jpeg)

Figura 50: Papelão.

Fonte: Autor, 2021.

<span id="page-19-2"></span>● Dois jumpers, valor aproximado R\$: 0, 50;

Figura 51: jumpers.

![](_page_19_Picture_12.jpeg)

Fonte: Autor, 2021.

<span id="page-20-0"></span>● Seis leds de alto brilho de 5mm, valor aproximado R\$: 6, 00.

Figura 52: LEDs de alto brilho.

![](_page_20_Picture_2.jpeg)

Fonte: Autor, 2021.

<span id="page-20-1"></span>● Um capacitor de 10 micro faraday, valor aproximado R\$: 0, 57.

Fonte: Autor, 2021.

<span id="page-20-2"></span>● Uma calculadora sem pilhas, valor aproximado R\$: 8, 50.

Figura 54: Calculadora analógica.

![](_page_20_Picture_9.jpeg)

Fonte: Autor, 2021.

Para a execução da montagem do experimento 3 (placa solar de leds), precisaremos seguir os seguintes passos:

1º passo: Marcando os lugares dos leds:

 Utilizando caneta destacamos a distância de 5x5 cm de uma LED da outra, e em seguida utilizando uma tesoura marcamos e fazemos os furos onde as leds serão inseridas. Também marcamos onde ficaria a perna positiva e onde ficaria a perna negativa, a perna maior sempre ficará do lado de dentro.

Figura 53: Capacitor.

<span id="page-21-0"></span>Figura 55: Marcação da distância entre os LEDs.

![](_page_21_Picture_1.jpeg)

Fonte: Autor, 2021.

<span id="page-21-1"></span>![](_page_21_Figure_3.jpeg)

![](_page_21_Picture_4.jpeg)

Fonte: Autor, 2021.

![](_page_21_Figure_6.jpeg)

<span id="page-21-2"></span>![](_page_21_Picture_7.jpeg)

Fonte: Autor, 2021.

2º passo: Inserindo todas as LEDs:

 Em seguida, inserimos todas as LEDs na placa de papelão, e dobramos conforme as imagens, logo abaixo, as pernas positivas devem ser dobradas com outras pernas também positivas e as pernas negativas com outras negativas.

<span id="page-22-0"></span>Figura 58: Encaixando os LEDs posicionados para encaixar corretamente.

![](_page_22_Picture_1.jpeg)

Fonte: Autor, 2021.

![](_page_22_Figure_3.jpeg)

<span id="page-22-1"></span>![](_page_22_Picture_4.jpeg)

Fonte: Autor, 2021.

<span id="page-22-2"></span>Figura 60: Soldando as pernas dos LEDs.

![](_page_22_Picture_7.jpeg)

Fonte: Autor, 2021.

3º passo: Soldando as pernas:

Então, soldamos as pernas positivas nas outras positivas, repetindo o processo nas negativas.

<span id="page-23-0"></span>Figura 61: Soldar pernas positivas às positivas.

![](_page_23_Picture_1.jpeg)

Fonte: Autor, 2021.

![](_page_23_Figure_3.jpeg)

<span id="page-23-1"></span>![](_page_23_Figure_4.jpeg)

Fonte: Autor, 2021.

4º passo: Soldando os fios positivos e negativos nos três pontos da placa:

Com um pedaço de fio alaranjado medimos, descascamos e soldamos em três pontos nas pernas positivas sob a placa, em seguida descascamos e medimos o fio negativo e também soldamos nas pernas negativas.

Figura 63: Fio positivo nos três pontos da placa.

<span id="page-23-2"></span>![](_page_23_Picture_9.jpeg)

Fonte: Autor, 2021.

<span id="page-24-0"></span>Figura 64: soldando nas pernas negativas.

![](_page_24_Picture_1.jpeg)

Fonte: Autor, 2021.

4º Passo: Retirando a bateria, soldando os fios e o capacitor:

<span id="page-24-1"></span> Em seguida, retiramos a bateria da calculadora, que seria o relógio a funcionar com essa placa solar, após retirar a bateria soldamos os fios negativos no contato negativo e os positivos no contato positivo, depois utilizamos o capacitor de 10 *microfarads* por 50 volts e soldamos na placa com a perna positiva no lado positivo do circuito e a perna negativa no lugar negativo do circuito.

![](_page_24_Figure_5.jpeg)

![](_page_24_Picture_6.jpeg)

Fonte: Autor, 2021.

#### Figura 66: Soldando o capacitor

<span id="page-25-1"></span>![](_page_25_Picture_1.jpeg)

Fonte: Autor, 2021.

5º Passo: O teste:

<span id="page-25-2"></span>Então, após a incidência da energia solar, a energia elétrica será gerada e a calculadora irá funcionar através da luz solar.

![](_page_25_Picture_5.jpeg)

![](_page_25_Figure_6.jpeg)

Fonte: Autor, 2021.

<span id="page-25-0"></span>2.1.4. Software Utilizado para o Experimento Digital 4 (*PhEt*).

 A utilização da informática e dos simuladores computacionais para o ensino de física promovem uma maior interação entre discente e conteúdo, haja vista as dificuldades para esta faixa etária de assimilarem conceitos e cálculos numéricos mais complexos. Dessa forma, as simulações computacionais permitem a transposição de componentes teóricos mais complexos, exemplificando por intermédio de gráficos, tabelas, projeções e/ou quadros interativos. Além disso, a simulação oportuniza que as atividades concretas sejam testadas

com maior segurança e reprodutibilidade, garantindo a alunos e professores um maior retorno do custo investido para aquisição de materiais.

 Outrossim, as simulações digitais são extremamente necessárias quando a atividade concreta é impossível ou inviável de ser reproduzida. Este simulador, por exemplo, *PhET Interactive Simulations*, é originado de um projeto premiado da Universidade do Colorado Boulder, um projeto com recursos tecnológicos. Por meio do qual, professores e alunos têm acesso a dicas e simuladores específicos para simulação de fenômenos físicos, também é um importante recursos para o ensino e atividades experimentais e/ou compartilhadas.

 Para facilitar a compreensão por parte dos estudantes acerca do efeito fotoelétrico, foi apresentada a simulação como um experimento online. Para acessar ao experimento virtual de efeito fotoelétrico da plataforma *PhEt* colorado, basta entrar na página inicial do seu navegador e digitar, *PhEt* colorado, em seguida colocar para pesquisar. Dos resultados da pesquisa clique no primeiro endereço indicado pela figura 49:

Figura 49: Página virtual para acessar o *PhEt* colorado.

![](_page_26_Picture_4.jpeg)

 Em seguida, ao entrar no site, clique na aba "pesquisar" e digite efeito foto elétrico de acordo com a figura 50.

Figura 50: Página virtual com o experimento do efeito fotoelétrico.

![](_page_27_Picture_0.jpeg)

Fonte: Autor, 2021.

Assim que entrar na parte do simulador carregue a página clicando conforme a figura

Figura 51: Página virtual com o experimento do efeito fotoelétrico.

51.

![](_page_27_Picture_4.jpeg)

Ao carregar a página do simulador clicando no primeiro link que aparece em cinza conforme a figura 52.

Figura 52: Página virtual com o experimento do efeito fotoelétrico.

![](_page_28_Picture_58.jpeg)

Fonte: Autor, 2021.

Em seguida, basta manipular as variáveis de frequências e intensidade de luminosidade com os alunos. Conforme a figura abaixo 53.

![](_page_28_Figure_3.jpeg)

Figura 53: Página virtual com o experimento do efeito fotoelétrico.

Fonte: Autor, 2021.

O Simulador do *PhEt* colorado possui reguladores de intensidade da luz e frequência com suas respectivas cores, emitidas pela luminária na placa, fornecendo uma diferença de potencial (ddp) contínua com voltagem regulável que possibilita a professores e alunos explorarem resultados. Além disso, é possível mudar o metal e ver como a turma observará e manipulará o experimento. Nesta etapa é importante solicitar aos alunos que observem a quantidade de elétrons arrancados, a energia do fóton e a energia dos elétrons, sobretudo as funções esboçadas nos gráficos de cada experimento. Segue logo abaixo, com o passo a passo

das indicações e sugestões, um modelo de roteiro para realização e comparação dos experimentos.

### 2.1.4.1. Sugestão de Roteiro para a Utilização do Simulador Virtual *PhEt*

Para verificar como a mudança da intensidade da luz afeta a corrente e a energia dos elétrons, coloque a frequência no vermelho e a intensidade em 50%, utilize como material o sódio. Em seguida, solicite que os alunos registrem o valor numérico da função trabalho $(\Phi)$ , da energia do fóton e da energia dos elétrons. Pergunte aos alunos o que aconteceu e por que os elétrons não foram arrancados da placa?

Feito Fotoelétrico (1.10 Opcões Aiuda Sódio V socio<br>I Mostre apenas os elétrons mais energéticos<br>Gráficos .<br>X Tensão da bateria 1. Corrente  $\overline{\mathfrak{G}}$  $\overline{\phantom{a}}$ Corrente  $\overline{V}$ C idade da lin  $\begin{tabular}{|c|c|} \hline $\mathfrak{S}$ \\ \hline \end{tabular}$ orrente Intensidade<br>do Elétron X Frequência da luz  $\overline{V}$  Er  $\begin{array}{|c|} \hline \mathcal{P} & \mathcal{P} \\\hline \end{array}$ Corrente:0.000  $-000$ Fonte: Autor, 2021.

<span id="page-29-0"></span>Figura 54: Simulador com frequência correspondente ao vermelho e intensidade de 50%

Em seguida, reinicie a simulação, aumente a intensidade em 100% e deixe no vermelho, e no sódio, solicite aos alunos que anotem a função trabalho, a energia dos fótons e a energia dos elétrons. Então, faça novamente as perguntas: Os elétrons foram arrancados da placa? Por que não foram arrancados?

![](_page_30_Figure_0.jpeg)

<span id="page-30-0"></span>Figura 55: Simulador com frequência correspondente ao vermelho e intensidade de 100%.

 Reinicie a simulação, clicando no botão, altere o vermelho para a luz violeta e baixe a intensidade para 50%. Peça aos alunos que observem o que está acontecendo no simulador e anotem a função trabalho, a energia dos fótons e a energia dos elétrons. Os elétrons estão sendo arrancados? São muitos ou poucos elétrons arrancados? Por que eles estão sendo arrancados?

![](_page_30_Figure_3.jpeg)

<span id="page-30-1"></span>Figura 56: Simulador com luz na frequência do violeta e intensidade de 50%.

 Reinicie novamente, aumente a intensidade da luz em 100%, a luz permanecerá no violeta e observe se está sendo arrancado elétrons da placa. Então, pergunte aos alunos: Em relação ao experimento anterior estão sendo arrancados mais ou menos elétrons? Agora solicite que os alunos expliquem o porquê de os elétrons serem arrancados com mais facilidade.

![](_page_31_Figure_0.jpeg)

<span id="page-31-0"></span>![](_page_31_Figure_1.jpeg)

Fonte: Autor, 2021.

 Repita os mesmos experimentos sugeridos pelos quatro passos anteriores utilizando um dos seguintes materiais: cobre, platina, cálcio. Ou ainda alterar o material da placa e repetir os 4 passos anteriores.

#### 2.1.5. Software Utilizado para o Experimento Virtual 5 (*Simu Photon*)

Esse experimento é uma aplicação de um simulador de efeito foto elétrico produzido pelo aluno Caio Fernando Rocha e seus professores Orientadores, Matheus Gomes Lima e Rodrigo Monte Gester, como produto educacional de sua dissertação do mestrado nacional em ensino de Física (MNPEF), na Universidade Federal do Sul e Sudeste do Pará (UNIFESSPA), com o tema "*Simu Photon*: um simulador computacional para o ensino de efeito fotoelétrico". Para acessar o instalador do simulador basta ir no repositório de dissertações do MNPEF da UNIFESSPA e baixar a dissertação citada.

Após fazer o download do simulador vá para pasta de download do seu computador localize o instalador que foi baixado e clique com botão direito do seu mouse e em seguida clique em executar como administrador conforme a imagem abaixo.

<span id="page-32-0"></span>![](_page_32_Picture_0.jpeg)

Figura 58: Passo 1 da instalação do *Simu Photon*.

<span id="page-32-1"></span>Logo após clique em sim na caixa de diálogo que irá aparecer conforme a figura.

![](_page_32_Picture_3.jpeg)

Figura 59: Passo 2 da instalação do *Simu Photon*.

Fonte: Autor, 2021.

<span id="page-32-2"></span> O instalador abrirá a seguinte janela onde o professor deve clicar em *Next*, conforme a figura 60.

Figura 60: passo 3 da instalação do *Simu Photon*.

![](_page_32_Picture_76.jpeg)

#### Fonte: Autor, 2021.

<span id="page-33-0"></span> O programa será instalado e o professor poderá acessar a área de trabalho do seu computador e entrar no simulador clicando no ícone do simulador conforme a figura 61.

![](_page_33_Picture_2.jpeg)

Figura 681: Simulador *Simu Photon* instalado.

Fonte: Autor; 2021.

<span id="page-33-1"></span>O simulador abrirá a seguinte interface inicial e o professor deve clicar em "simulador" de acordo com o apresentado na figura 62.

Figura 62: Simulador *Simu Photon* aberto.

![](_page_33_Picture_7.jpeg)

Em seguida, o programa irá abrir a seguinte interface conforme a figura, onde o professor poderá fazer juntamente com o grupo de alunos explorações nos comandos do simulador.

Figura 63: Simulador *Simu Photon* aberto.

<span id="page-34-0"></span>![](_page_34_Picture_1.jpeg)

Além de uma interface mais didática e de excelente aparência, o simulador conta com controlador de intensidade luminosa, ddp e do material utilizado de forma didática. Também é possível observar o valor numérico da função trabalho e o gráfico de cada material durante a simulação.

## 2.1.5.1.Sugestão de Roteiro para a Utilização do Simulador Virtual *Simu Photon*

<span id="page-34-1"></span>Inicia-se o experimento colocando a frequência na cor vermelho e a intensidade da luz em 50% e utilizando como material o sódio. Peça aos alunos que registrem em seus cadernos o valor numérico da função trabalho  $(\phi)$  da energia do fóton e da energia dos elétrons. Pergunte aos alunos o que aconteceu e por que os elétrons não foram arrancados da placa?

![](_page_34_Picture_5.jpeg)

Figura 64: Selecionando a frequência do vermelho.

Fonte: Autor, 2021.

Cliquem no botão vermelho para reiniciar a simulação, agora é preciso colocar a intensidade da luz em 100%, em seguida colocá-la na faixa do vermelho, o material utilizado permanecerá sendo o sódio. Peça aos alunos que anotem a função trabalho, a energia dos fótons e a energia dos elétrons. Então, faça novamente as perguntas: Os elétrons foram arrancados da placa? Por que não foram arrancados?

<span id="page-35-0"></span>![](_page_35_Picture_0.jpeg)

Figura 65: Frequência do vermelho na intensidade 100%.

![](_page_35_Figure_2.jpeg)

Reinicie a simulação novamente, clicando no botão vermelho. Coloque a intensidade da luz em 50%, o comprimento da luz no violeta e o material permanece sendo o sódio. Peça aos alunos que observem o que está acontecendo no simulador, anote a função trabalho, a energia dos fótons e a energia dos elétrons. Os elétrons estão sendo arrancados? São muitos ou poucos elétrons arrancados? Por que eles estão sendo arrancados?

<span id="page-35-1"></span>![](_page_35_Figure_4.jpeg)

Figura 66: Frequência violeta com intensidade 50%.

 Peça que reiniciem novamente, colocando a intensidade da luz em 100% e deixandoa no violeta, então observem se os elétrons estão sendo arrancados da placa. Em seguida, pergunte aos alunos: Em relação ao experimento anterior estão sendo arrancados mais ou menos elétrons? Agora, solicite que os alunos expliquem o porquê de os elétrons serem arrancados com mais facilidade.

Fonte: Autor, 2021.

<span id="page-36-0"></span>![](_page_36_Picture_0.jpeg)

Figura 67: Frequência do violeta, intensidade 100%.

Repita os mesmos experimentos sugeridos pelos quatro passos anteriores utilizando um dos seguintes materiais: cobre, platina, cálcio. Ou ainda alterar o material da placa e repetir os 4 passos anteriores.